[SSID](https://zhiliao.h3c.com/questions/catesDis/937) [wlan](https://zhiliao.h3c.com/questions/catesDis/170)优化 **[陈少华](https://zhiliao.h3c.com/User/other/506)** 2017-07-31 发表

借助OmniPeek 抓取终端关联到AP的过程,通过对无线报文的分析了解无线终端关联过程,及无线网 络的运行状况对处理分析无线关联问题,例如:终端关联失败、无线终端丢包等起到极大帮助作用。

## **开放认证的SSID**

连接到BSS需要两个步骤,即认证和关联。下面我们通过抓包来逐步认识一下这一过程。 由于一开始我们并不知道关联过程中有哪些类型的报文参与其中,所以我们将过滤器的筛选粒度设置 的大一些,抓取终端发送和接收的所有报文。

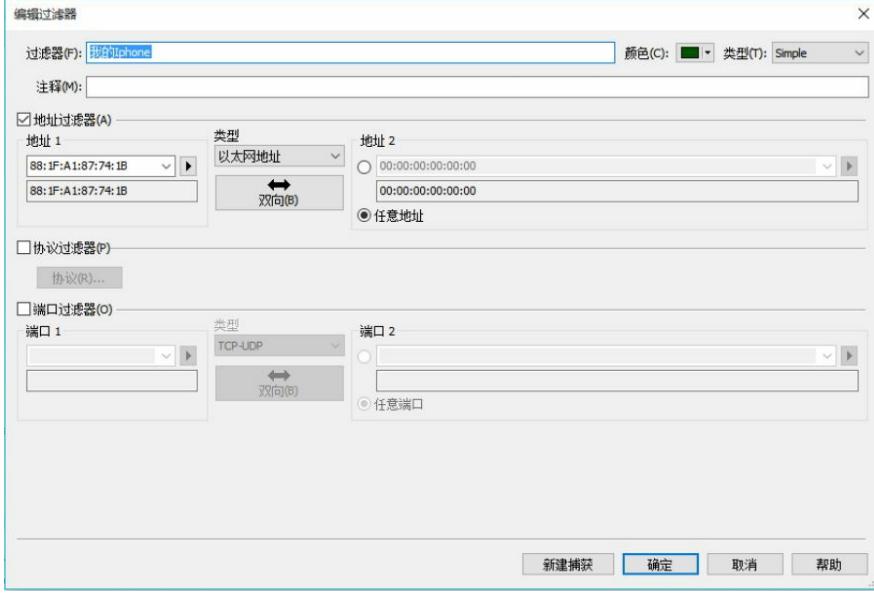

开始捕获,然后关联上CMCC-WEB。

| OmniPeek         |                          |                                               |           |                |                  |       |     |                                                |    | $\times$<br>$\Box$          |     |
|------------------|--------------------------|-----------------------------------------------|-----------|----------------|------------------|-------|-----|------------------------------------------------|----|-----------------------------|-----|
| 文件(F)            | 视图M<br>编辑(E)             | 监视器(M)<br>发送(D)<br>捕获(C)                      |           | 工具m 窗口(M)      |                  | 帮助(H) |     |                                                |    | <b>WildPackets OmniPeek</b> |     |
|                  |                          | BAD BO BRITSOMMY SHINIO C.                    |           |                |                  |       |     |                                                |    |                             |     |
| 过滤器              | 起始页                      | 捕获7 ×                                         |           |                |                  |       |     |                                                |    |                             |     |
| 数据包接收: 68.271    |                          | 缓冲区使用: 0%                                     |           |                |                  |       |     |                                                |    |                             |     |
| 数据包过滤: 1,449     |                          | 过滤器状态<br>$-4/4$                               |           | 仅接受匹配一个过滤器的数据包 |                  |       |     |                                                |    | 开始捕获                        |     |
|                  |                          | : ♥▼ 在这里输入过滤器表达式(按F1获取帮助)                     |           |                |                  |       |     |                                                |    |                             |     |
| 仪表板              |                          | <b>◆   A   0x   Q   &amp;   &amp;   B   B</b> | $8 - 8$   | 48             | ■ ■              |       |     |                                                |    |                             |     |
| 网络<br>捕获         |                          | <b>BSSID</b>                                  | 标志        | 频道             | 信号               | 数据传输率 | 大小  | 绝对时间 协议                                        |    |                             | 摘个  |
| ▶ 数据包            | coadcast                 | <b>BU Ethernet Broadcast</b>                  | ٠         | 11             | 100%             | 1.0   | 148 | 14:56:12 802.11 Probe Reg                      |    | FC                          |     |
| 日志               | coadcast                 | <b>BUEthernet Broadcast</b>                   | $\star$ C | 11             | $100*$           | 1.0   | 148 | 14:56:12 802.11 Probe Reg                      |    |                             |     |
| 讨滤器              | coadcast.                | <b>BU Ethernet Broadcast</b>                  |           | 11             | $100*$           | 1.0   | 152 | 14:56:15 802.11 Probe Reg                      |    | FC.                         |     |
| Web              | roadcast                 | <b>BU Ethernet Broadcast</b>                  |           | 11             | $100*$           | 1.0   | 152 | 14:56:15 802.11 Probe Reg                      |    | FC                          |     |
| 服务器              | <b>BC</b>                | BD Zte: 74:A0:EC                              | $\star$   | 11             | $100*$           | 1.0   | 45  | 14:56:15 802.11 Auth                           |    | FC.                         |     |
| 客户端              | 7:74:1B                  | 20 Zte: 74: AO: EC                            | ٠         | 11             | 100%             | 1.0   | 240 | 14:56:15 802.11 Probe Rsp                      |    | FC                          |     |
| 页面               | 3C                       | D2te:74:A0:EC                                 | $*+$      | 11             | $100*$           | 1.0   | 45  | 14:56:15 802.11 Auth                           |    | FC.                         |     |
| 请求               | 7:74:1B                  |                                               |           | 11             | 100%             | 1.0   | 14  | 14:56:15 802.11 Ack                            |    | FC                          |     |
| 可视化              | 7:74:1B                  | BD Zte: 74: AO: EC                            | ٠         | 11             | $100*$           | 1.0   | 34  | 14:56:15 802.11 Auth                           |    | FC                          |     |
| 图表               | <b>EC</b>                | ■ Zte: 74:A0:EC                               | ٠         | 11             | 100%             | 1.0   | 146 | 14:56:15 802.11 Assoc Req                      |    | FC                          |     |
| 统计               | 7:74:1B                  |                                               |           | 11             | $100*$           | 1.0   | 14  | 14:56:15 802.11 Ack                            |    | FC                          |     |
| 摘要               | 7:74:1B                  | 22 Zte: 74: AO: EC                            | ٠         | 11             | 100%             | 1.0   |     | 199 14:56:15 802.11 Assoc Rsp                  |    | FC                          |     |
| 节点               | 7:74:1B                  |                                               | ×         | 11             | 100 <sup>2</sup> | 24.0  | 14  | 14:56:15 802.11 Ack                            |    | FC                          |     |
| 协议               | J:DE:FG                  | <b>BD</b> Zte: 74: AO: EC                     |           | 11             | 100%             | 65.0  |     | 66 14:56:15 ARP Request                        |    | 19                          |     |
| 无线               | <b>EC</b>                | Zte:74:A0:EC                                  | ٠         | 11             | 100%             | 1.0   | 37  | 14:56:15 802.11 Action                         |    | FC                          |     |
| WI AN            | FC.                      | BUZte: 74: AO: EC                             | *4        | 11             | $100*$           | 1.0   | 37  | 14:56:15 802.11 Action                         |    | FC.                         |     |
| 频道               | 7:74:1B                  |                                               |           | 11             | 100%             | 1.0   | 14  | 14:56:15 802.11 Ack                            |    | EC                          |     |
| 信号               | 3t.                      | <b>BD</b> Zte: 74:A0:EC                       |           | 11             | $100*$           | 65.0  | 366 | $14:56:15$ DHCP                                |    | $\mathsf{C}$                |     |
| <b>Roaming</b>   | 7:74:1B                  | <b>BD</b> Zte: 74:A0:EC                       | ٠         | 11             | $100*$           | 1.0   | 37  | 14:56:15 802.11 Action                         |    | FC.                         |     |
| Log              | CC                       |                                               |           | 11             | $100*$           | 1.0   | 48  | 14:56:15 802.11 BAR                            |    | FC.                         |     |
| by Node<br>by AP | 7:74:1B<br>$\vee$ $\leq$ |                                               |           | 11             | $100*$           | 1.0   | 34  | 14:56:15 RO2.11 BA                             |    | $FC$ V<br>$\overline{ }$    |     |
| 空闲               |                          |                                               |           |                |                  |       |     | ■ WLAN Channel: 1 - 2422 MHz (n40h) 数据包: 1.449 |    | 持续 0:01:29                  |     |
| 要获取帮助, 请按 F1     |                          |                                               |           |                |                  |       |     |                                                | 野无 |                             | цű, |

可以看到从第一个802.11 Auth帧开始,到第一个ARP Req结束,共有802.11 Ack、802.11 Auth、802 .11 Assoc Req、和802.11 Assoc Rsp 4种类型的帧参与。于是我们剔除其他帧, 排除干扰。 新建过滤器,在高级模式下选择上面的协议。

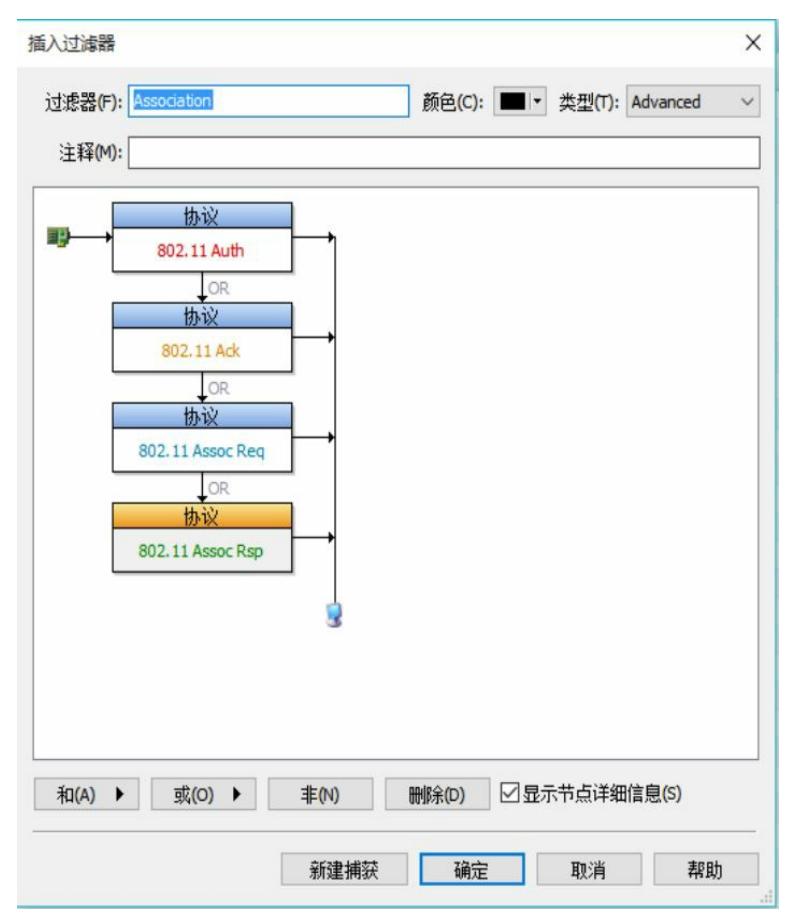

在捕获窗口点击左上角的筛选按钮,插入我们刚刚新建的过滤器。

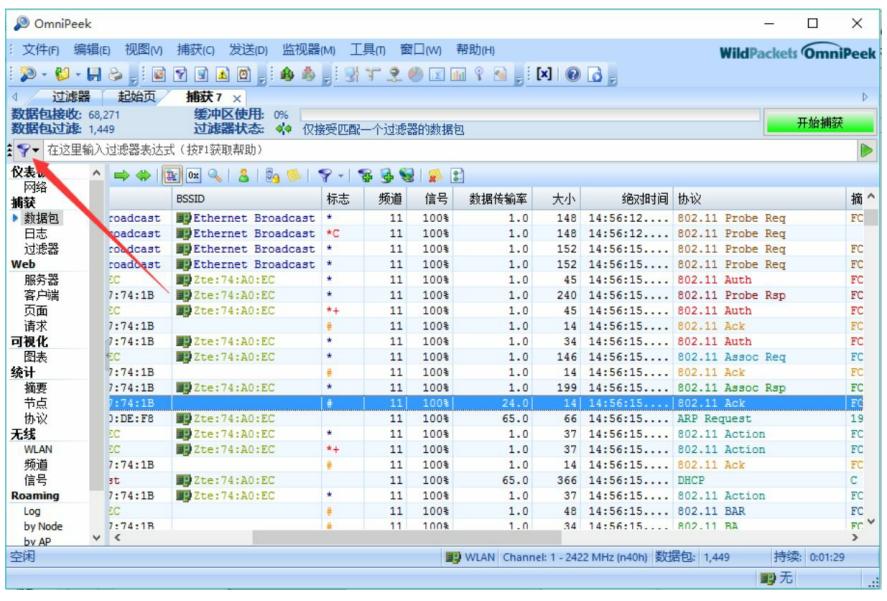

复制选择的报文到新窗口

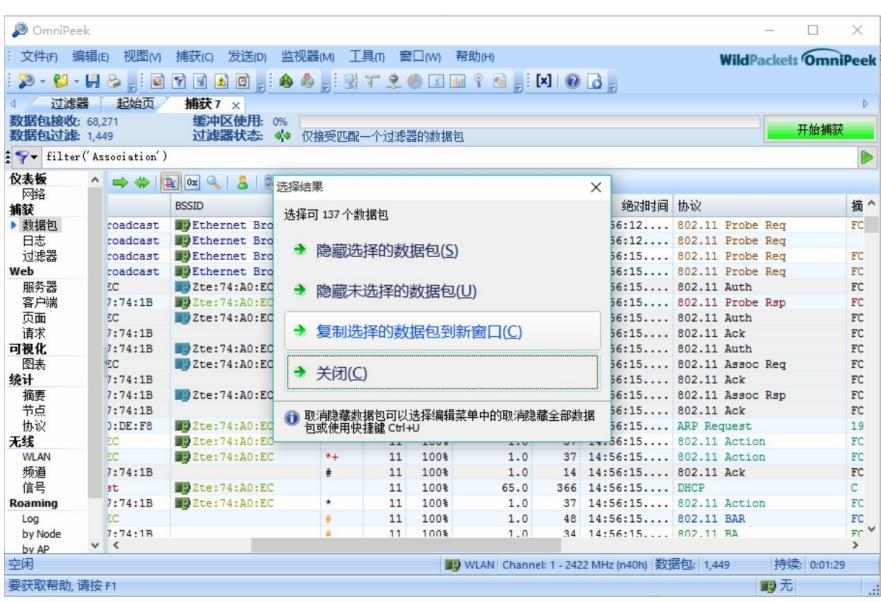

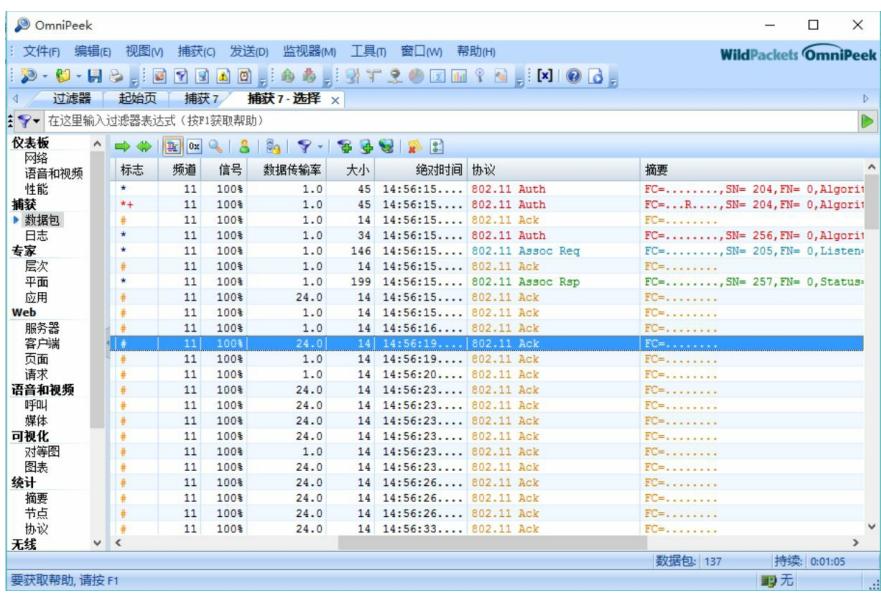

可以看到,除了我们需要的报文之外,还有很多ACK混了进来。这是因为AP在每收到终端的一条数据 之后都会返回一条ACK。

点开802.11 Auth报文,可以看到由于这个SSID是未加密的,所以这个报文内容非常简单。

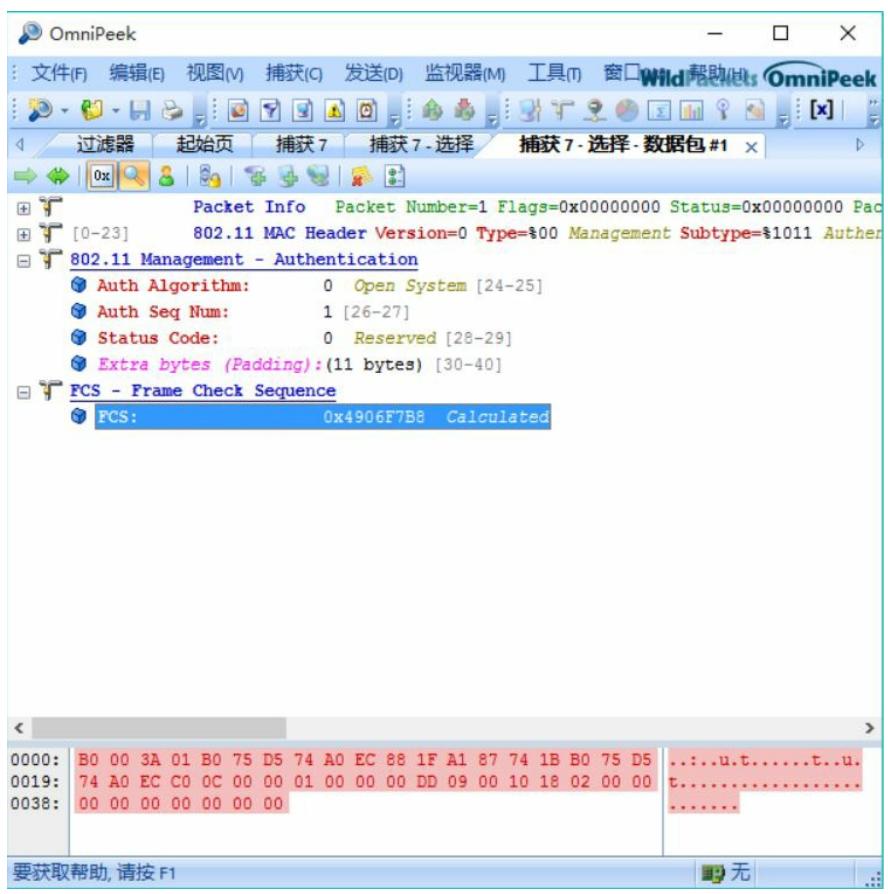

802.11 Ack的内容也非常简单, 只有MAC子层报头而已。

| OmniPeek                                                        |                                                                                                    | $\times$<br>п           |
|-----------------------------------------------------------------|----------------------------------------------------------------------------------------------------|-------------------------|
|                                                                 | : 文件(F) 编辑(E) 视图(V) 捕获(C) 发送(D) 监视器(M) 工具(T) 窗口Wild 配助(ULs OmniPeek                                                                                           |                         |
|                                                                 | $\mathfrak{D}\cdot\mathfrak{G}\cdot\mathsf{H}\oplus\mathsf{G}$ , and $\mathsf{G}$ , and $\mathsf{G}$ , and $\mathsf{G}$ , and $\mathsf{G}$ , and $\mathsf{G}$ |                         |
|                                                                 | 捕获7 捕获7-选择 捕获7-选择-数据包#3 ×                                                                                                    | D.                      |
| $\Rightarrow$ $\log  Q  = \frac{1}{2}$ $\log  Q  = \frac{1}{2}$ |                                                                                                    |                         |
| <b>E</b>                                                        | Packet Info Packet Number=3 Flags=0x00000001 Status=0x00000000 Pac                                                                                            |                         |
| F 7 802.11 MAC Header                                           |                                                                                                    |                         |
| <b>Wersion:</b>                                                 | 0 [0 Mask 0x03]                                                                                                    |                         |
| Type:                                                           | \$01 Control [0 Mask 0x0C]                                                                                                    |                         |
| Subtype:                                                        | \$1101 Acknowledgment (ACK) [0 Mask OxFO]                                                                                                    |                         |
| E Frame Control Flags=\$000000000                               |                                                                                                    |                         |
| <b>O</b> Duration:                                              | 0 Microseconds [2-3]                                                                                                    |                         |
| <b>By</b> Receiver:                                             | 88:1F:A1:87:74:1B [4-9]                                                                                                    |                         |
| FCS - Frame Check Sequence                                      |                                                                                                    |                         |
| <b>O</b> FCS:                                                   | OxD8D7B875 Calculated                                                                                                    |                         |
|                                                                 |                                                                                                    |                         |
|                                                                 |                                                                                                    |                         |
|                                                                 |                                                                                                    |                         |
|                                                                 |                                                                                                    |                         |
|                                                                 |                                                                                                    |                         |
|                                                                 |                                                                                                    |                         |
|                                                                 |                                                                                                    |                         |
| $\overline{\phantom{a}}$                                        |                                                                                                    | $\rightarrow$           |
| 0000: D4 00 00 00 88 1F A1 87 74 1B 00 00 00 00                 |                                                                                                    | . <b>.</b> <del>.</del> |
|                                                                 |                                                                                                    |                         |
|                                                                 |                                                                                                    |                         |
|                                                                 |                                                                                                    |                         |
|                                                                 |                                                                                                    |                         |
|                                                                 |                                                                                                    |                         |
| 要获取帮助, 请按 F1                                                    |                                                                                                    | 殿无                      |
|                                                                 |                                                                                                    |                         |

802.11 Assoc Req终于有内容了,仔细看看是不是跟Beacon帧的内容类似。

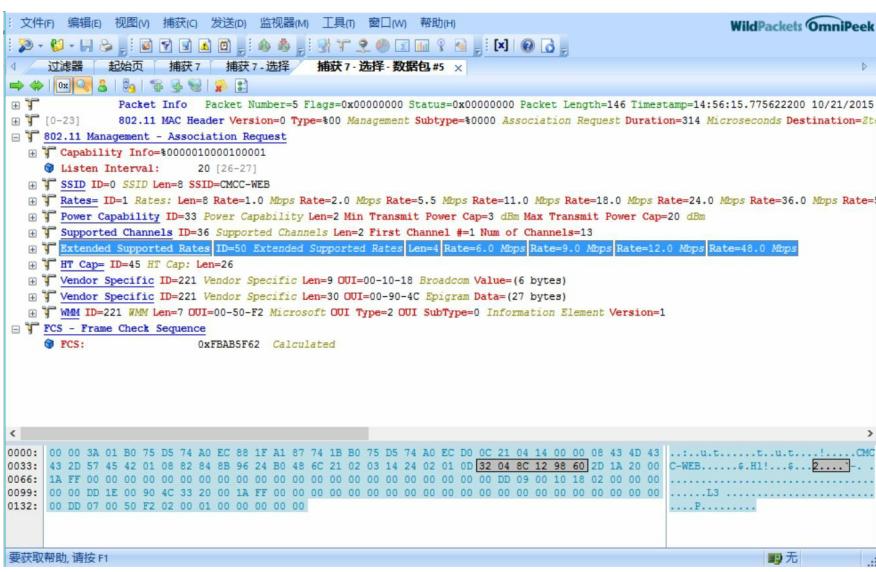

注意这是终端发送给AP的,终端在哪里知道的这些信息呢?方法有两种:主动扫描和被动扫描。 802.11 Assoc Rsp,相当于精简了的802.11 Probe Rsp

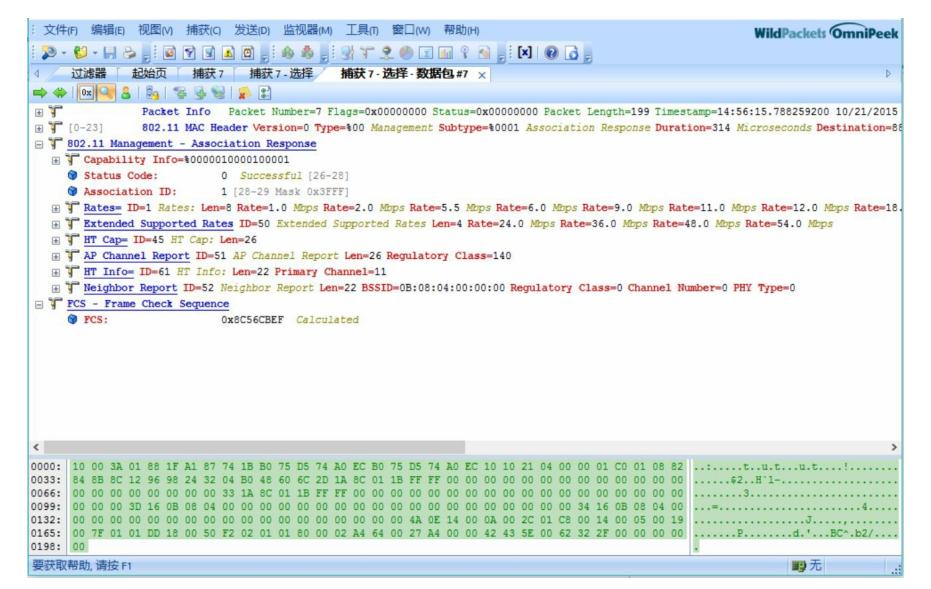

通过以上一系列交互,终端终于成功关联上了AP。